## Tablas de amortización en Excel

Amortizar significa extinguir gradualmente una deuda o un préstamo a través de pagos periódicos.

El objetivo de una tabla de amortización es especificar el detalle de cada uno de los pagos hasta la liquidación total del préstamo.

Es muy probable que alguna vez hayas visto una tabla de amortización, especialmente si te has acercado a una institución bancaria para solicitar un crédito de auto o un crédito hipotecario.

Generalmente el asesor del banco te preguntará el monto y la duración deseada del crédito y de inmediato te mostrará una tabla con el desglose de los pagos a realizar.

El asesor no hace los cálculos manualmente en el instante sino que utiliza un sistema computacional desarrollado para ese fin.

Nosotros también podemos automatizar este tipo de tareas al crear una **tabla de amortización en Excel** y de esa manera conocer fácil y rápidamente la cantidad de pagos a realizar y así como los montos exactos destinados al pago de intereses y al pago de capital

## **Variables para el cálculo**

Para poder crear la tabla de amortización en Excel debemos tener al menos la siguiente información:

- **Monto del crédito**: Es indispensable conocer el monto del préstamo. Esta es la cantidad neta otorgada por la institución financiera al aprobarnos un crédito.
- **Tasa de interés**: No solo debemos cubrir el monto total del crédito sino también la tasa de interés cobrada por la institución financiera ya que es la manera como obtienen ganancias por la prestación de dicho servicio. Generalmente encontraremos especificada la tasa de interés de forma anual.
- **Número de pagos**: Es necesario establecer el número de pagos que deseamos realizar para cubrir nuestra deuda. Es una práctica muy común establecer una cantidad de pagos mensuales (en bloques anuales): 12, 24, 36, 48, etc.

Como regla general, entre mayor sea el número de pagos a realizar, menor será el monto de cada uno de los pagos mensuales, pero el interés a pagar será mucho mayor.

## **CÁLCULO DEL MONTO DE PAGO**

Una vez que tenemos las variables previamente mencionadas podremos calcular el monto de cada uno de los pagos mensuales utilizando la [función](https://exceltotal.com/funciones/financieras/funcion-pago/) PAGO de Excel.

Esta función tiene tres argumentos obligatorios y que son precisamente nuestras variables: **Tasa de interés para cada período, número total de pagos, y monto del crédito.**

Ejercicio.

Suponiendo que vamos a solicitar un crédito por un monto de \$150,000 y que tenemos una tasa de interés anual del 12% y queremos realizar 24 pagos mensuales.

La fórmula que debemos utilizar para calcular el pago mensual será similar a la siguiente:

 $=$ PAGO(1%, 24,  $-150000$ )

La institución financiera nos proporcionó el dato de 12% de interés anual, pero para la función PAGO necesita **utilizar la tasa de interés para cada período**, que en este caso es *mensual,* así que debo hacer la división entre 12 para obtener el resultado de 1% de interés mensual.

El segundo argumento de la función es el número de mensualidades en las que pagaremos el rédito y finalmente el monto del crédito.

Observa el cálculo del pago y la fórmula implementada al leer los valores de los argumentos de las celdas en la columna B:

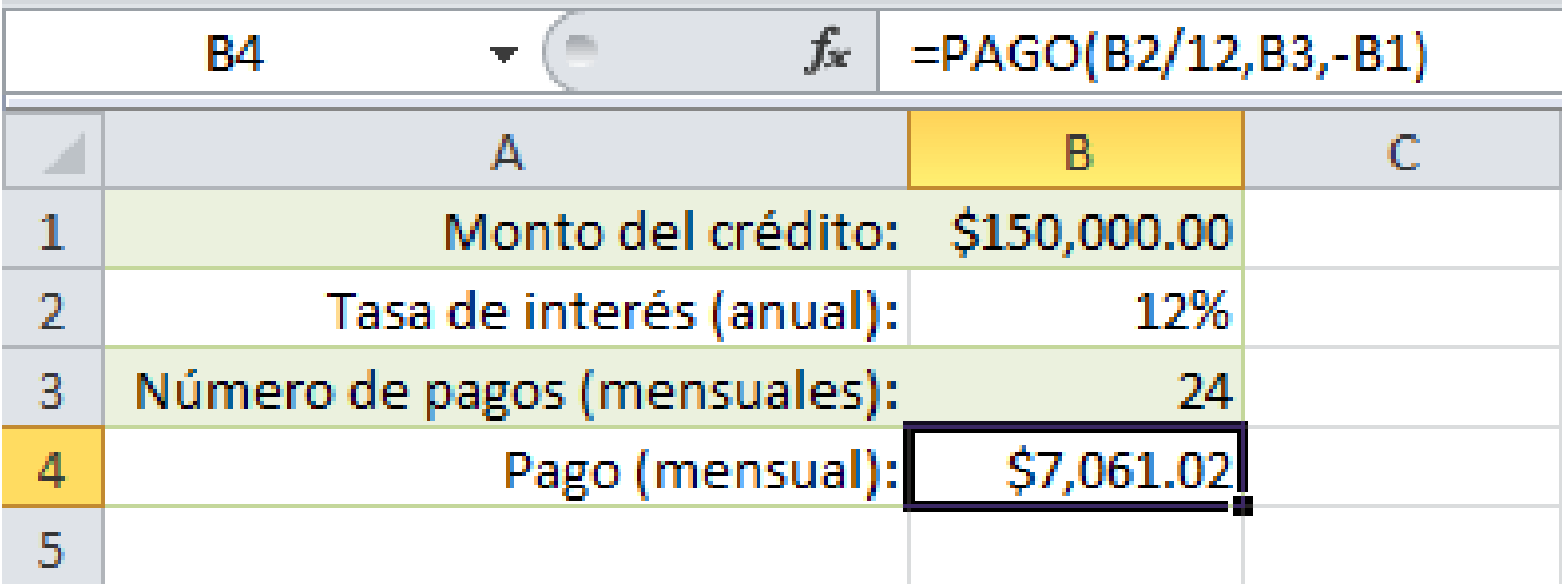

La institución financiera nos proporcionó el dato de 12% de interés anual, pero para la función PAGO necesita **utilizar la tasa de interés para cada período**, que en este caso es *mensual,* así que debo hacer la división entre 12 para obtener el resultado de 1% de interés mensual.

El segundo argumento de la función es el número de mensualidades en las que pagaremos el rédito y finalmente el monto del crédito.

Observa el cálculo del pago y la fórmula implementada al leer los valores de los argumentos de las celdas en la columna B:

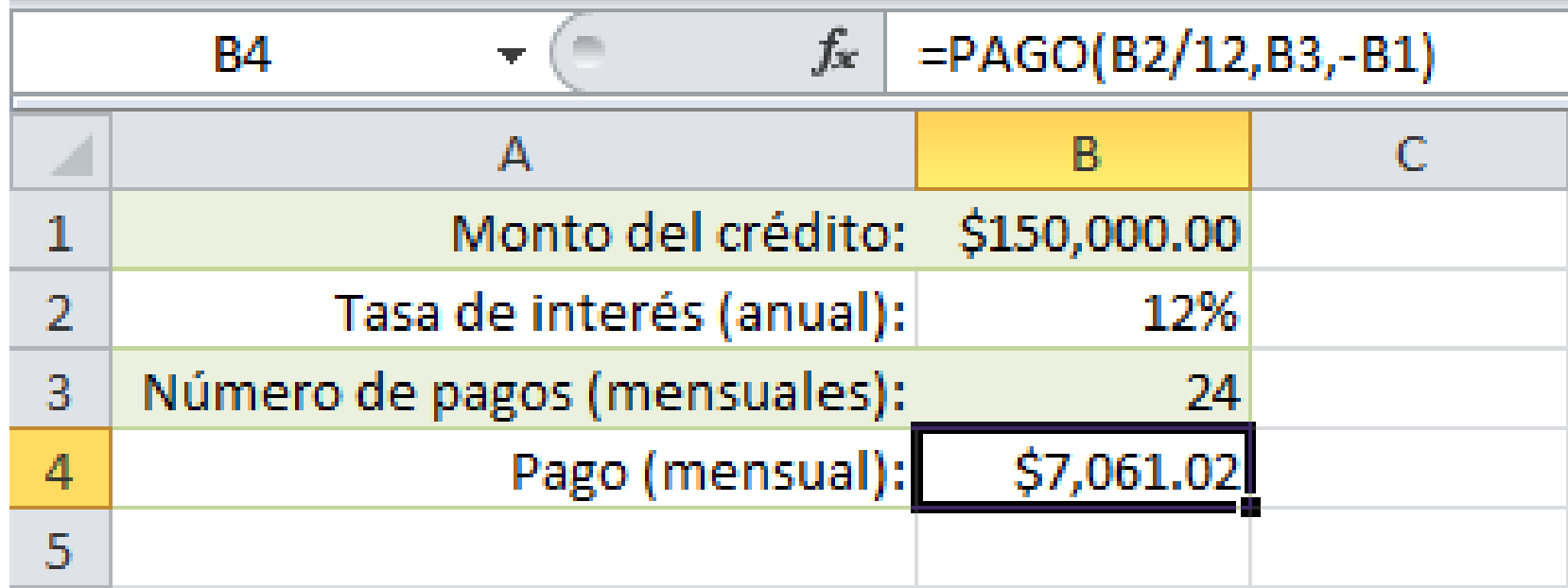

Para nuestro ejemplo ha quedado un pago de \$7,061.02 que tendremos que hacer durante 24 meses para saldar nuestra deuda.

## **CREACIÓN DE LA TABLA DE AMORTIZACIÓN**

La **tabla de amortización en Excel** será el desglose de cada uno de los pagos mensuales para conocer el monto exacto destinado tanto al pago de intereses como al pago del capital de nuestra deuda. El cálculo de pago de intereses lo haremos con la [función PAGOINT](https://exceltotal.com/funciones/financieras/funcion-pagoint/) de Excel.

Esta función utilizará los mismos argumentos que la función PAGO pero agregará un cuarto argumento para indicar el número de período para el cual deseamos calcular el monto del interés a pagar.

Utilizando nuestro ejemplo de préstamo, calcularemos el interés a pagar en el primer período utilizando una fórmula como la siguiente: =PAGOINT(1%,1,24,-150000)

Compara esta fórmula con la función PAGO de la sección anterior y verás que la única diferencia es que el segundo argumento indica el período que deseamos calcular, que en este caso es el primer período.

Para obtener el interés a pagar en cada uno de los 24 pagos podemos implementar una tabla como la

siguiente:

Observa que la fórmula de la celda E2 hace referencia a las variables de la columna B y las he colocado como [referencias](https://exceltotal.com/cuando-utilizar-referencias-absolutas/) absolutas porque deseo que dichas referencias permanezcan fijas al momento de copiar la fórmula hacia abajo.

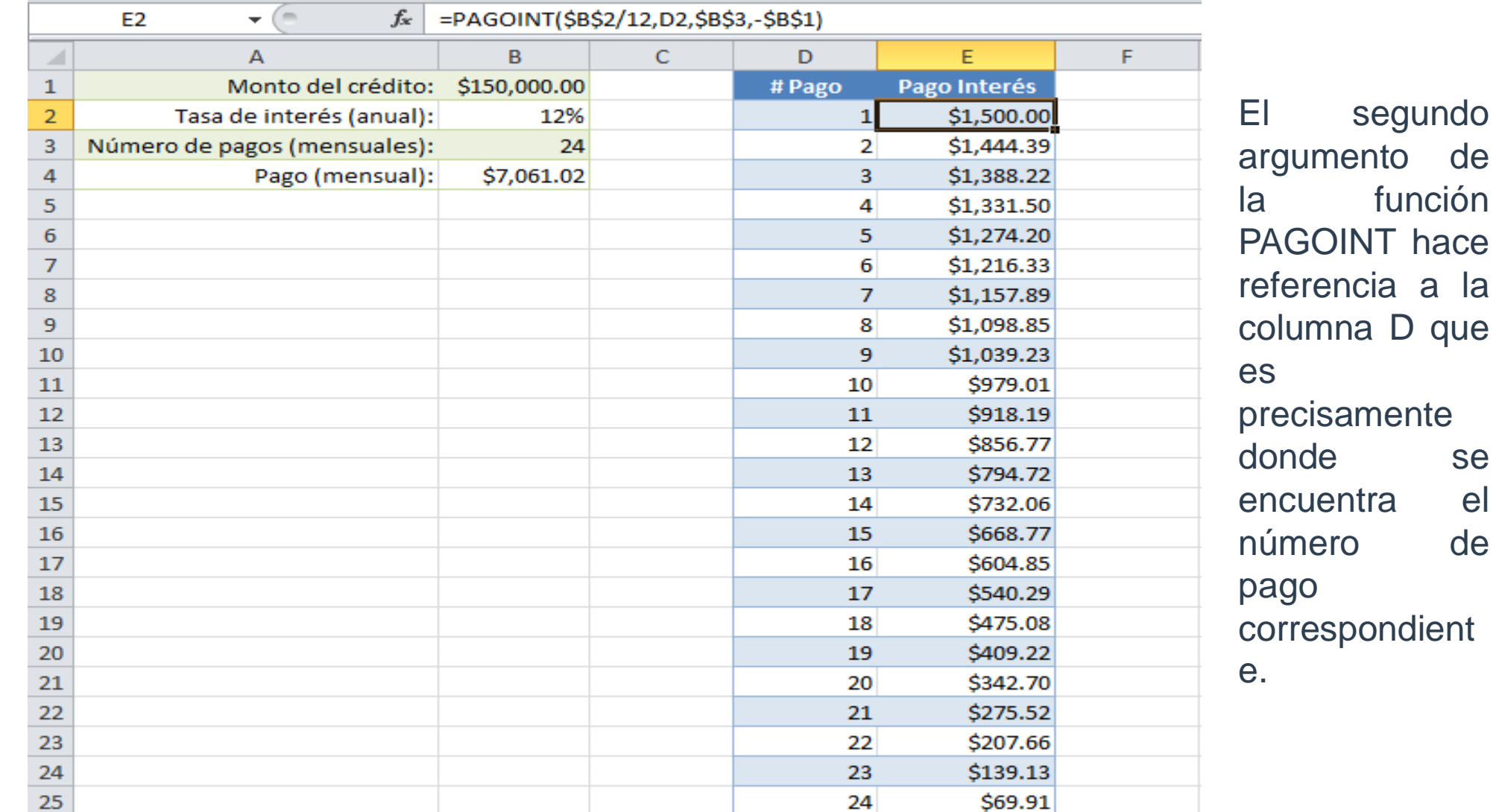

de

se

de

Por el contrario, para obtener el monto que se abona mes a mes a nuestra deuda, debemos utilizar la función [PAGOPRIN](https://exceltotal.com/funciones/financieras/funcion-pagoprin/) de Excel. La sintaxis de esta función será prácticamente idéntica a la de la función PAGOINT. Considera la siguiente fórmula que nos ayuda a obtener el pago a capital para el primer período:

De esta manera calcularemos el monto de nuestro pago mensual que estará destinado al pago de capital de nuestra deuda. De igual manera, el segundo argumento de la función indica el número de período para el cual estamos haciendo el cálculo. Observa el resultado al incluir esta fórmula en nuestra tabla utilizando las variables previamente definidas:

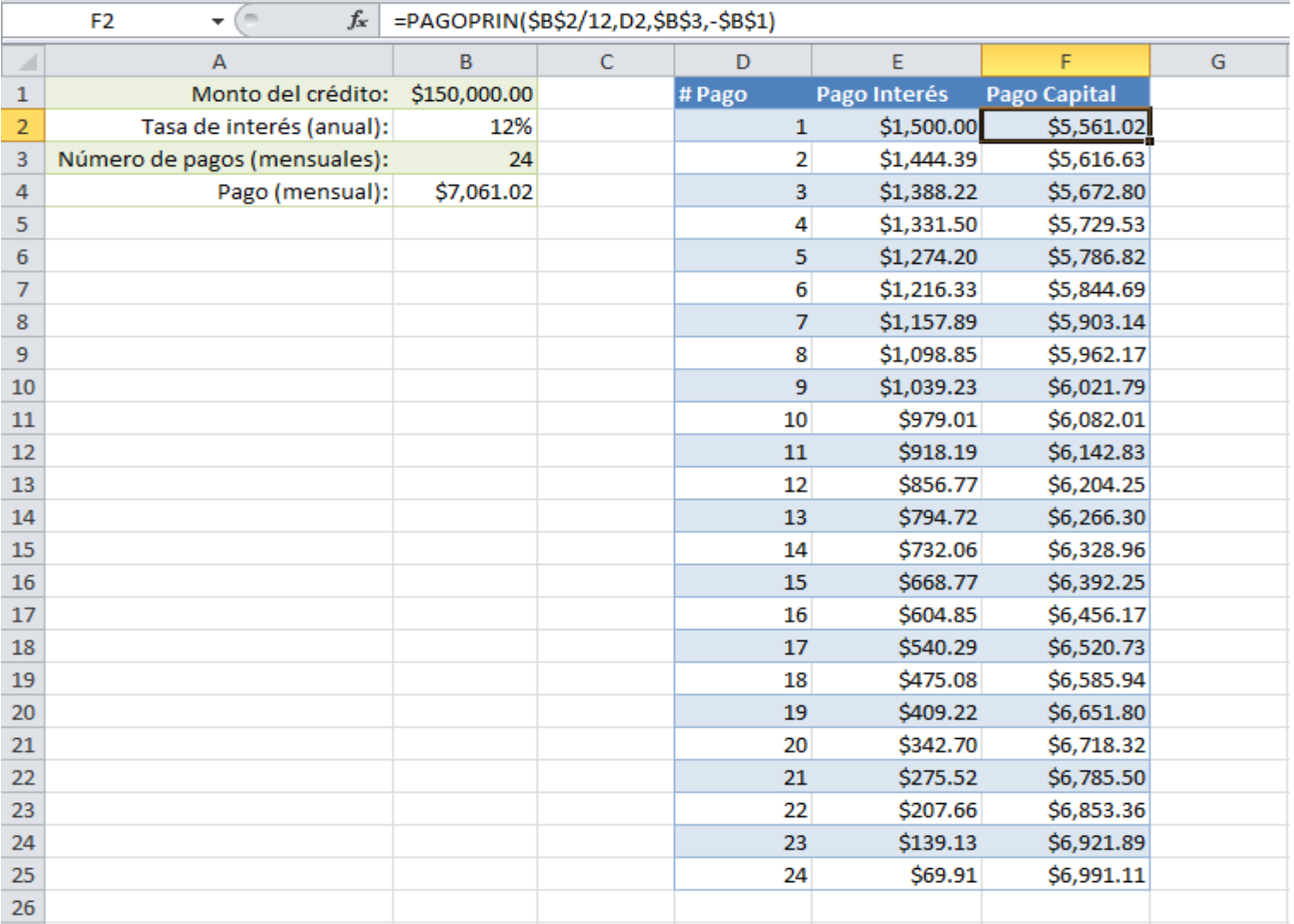

El saldo es el monto del crédito menos la suma de todos los pagos a capital realizados hasta el momento.

El saldo se va reduciendo con cada pago aunque no es una reducción constante ya que al inicio pagamos más interés que al final pero en el último pago llegamos a liquidar el total del monto del crédito.

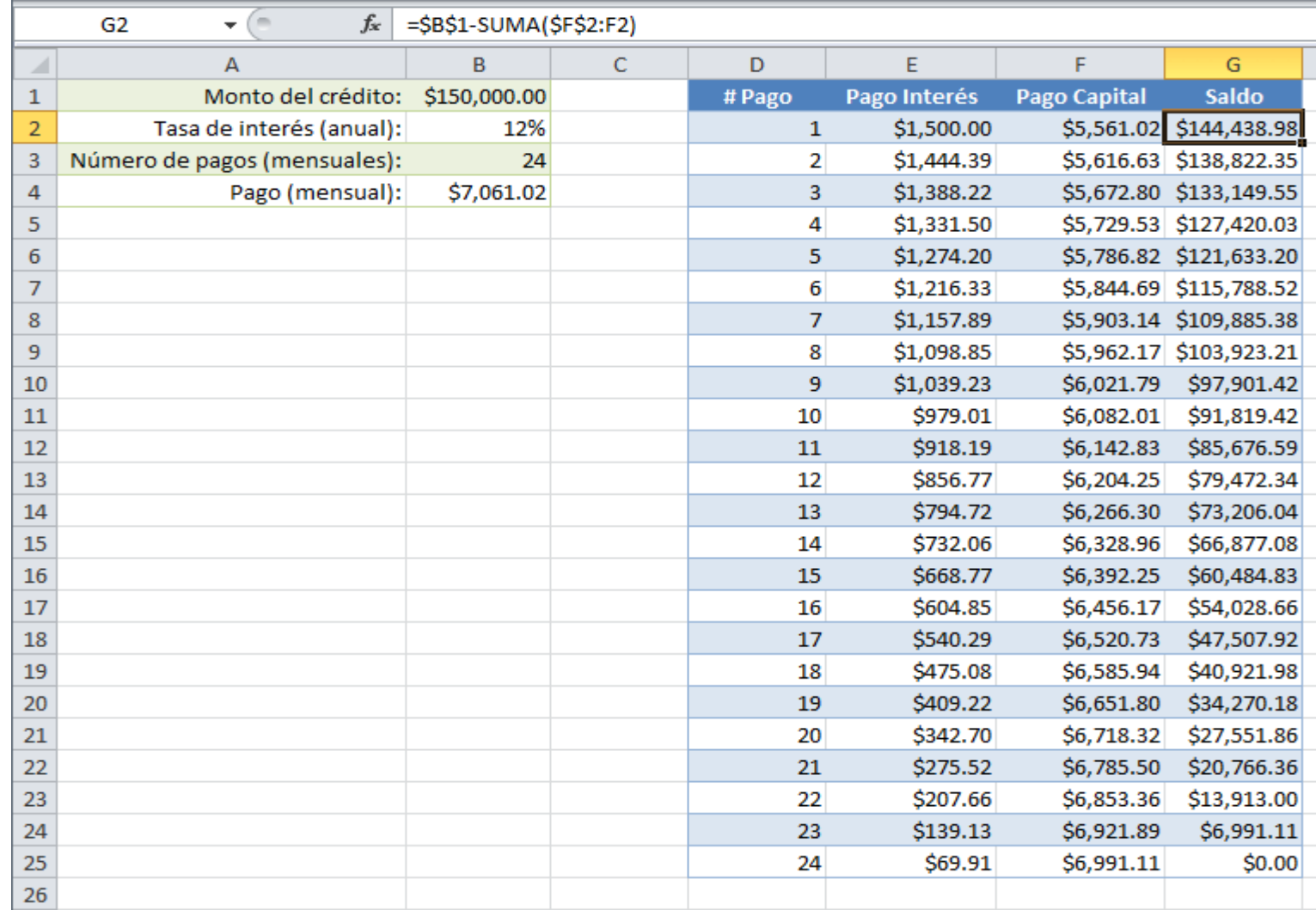